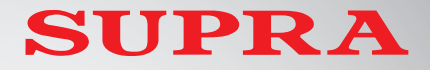

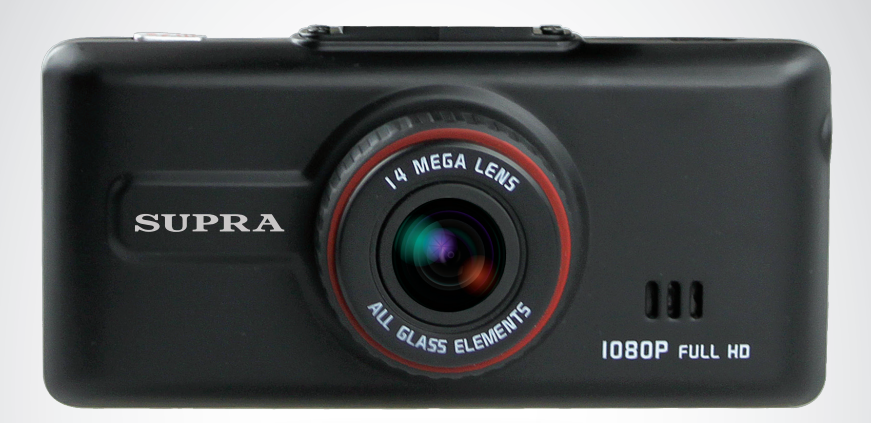

# АВТОМОБИЛЬНЫЙ<br>ВИДЕОРЕГИСТРАТОР **SCR-856**

РУКОВОДСТВО ПО ЭКСПЛУАТАЦИИ

# **СОДЕРЖАНИЕ**

## *Уважаемый покупатель!*

*Благодарим вас за то, что вы выбрали наш компактный цифровой видеорегистратор. Руководство пользователя изделия предназначено для обеспечения удобной и безопасной эксплуатации прибора. Пожалуйста, прочитайте руководство перед началом использования прибора, обращая особое внимание на раздел «Меры безопасности и предосторожности», и сохраните для обращения к нему в дальнейшем.* 

*В данном изделии используется широкоугольная камера Full HD, способная запечатлевать разнообразные сцены естественно и четко с большей зоной обзора. Прибор предназначен для записи видео- и аудиоинформации в виде файлов на карту памяти. В случае возникновения транспортных происшествий записанные видеофайлы могут быть воспроизведены немедленно с помощью видеорегистратора при необходимости выяснения обстоятельств происшествия. Этот прибор может защитить водителя от вымогателей и злоумышленников. В некоторых случаях записанные видеофайлы могут использоваться как решающие доказательства в расследовании преступления. Помимо этого, видеорегистратор может помочь водителям соблюдать правила дорожного движения и сформировать привычки вежливого вождения, вследствие чего значительно возрастут культура и безопасность на дороге. Те пользователи, которые любят путешествовать на автомобилях, могут также легко использовать прибор для видеозаписей и фотографирования красивых пейзажей. Все видеозаписи сохраняются на съемной карте памяти в виде файлов, а это значит, что вы сможете легко поделиться прекрасными и впечатляющими моментами с семьей и друзьями.*

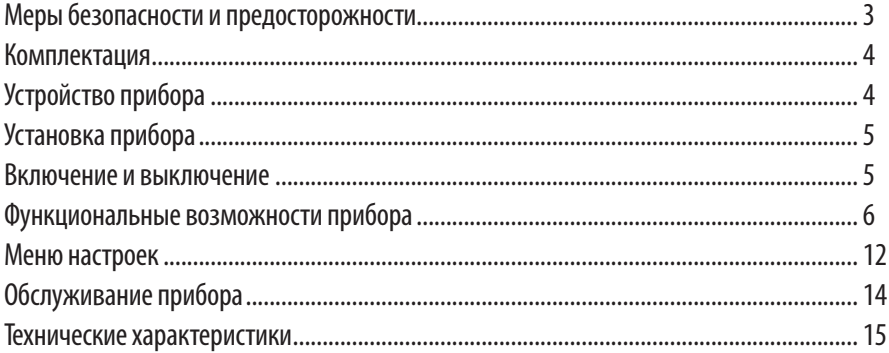

прочитайте данный Внимательно раздел и обязательно следуйте указанным инструкциям. Это поможет обеспечить качественную работу прибора и продлит срок его службы.

# Инструкции по безопасности

- Никогда не открывайте корпус прибора. Разборка, обслуживание и ремонт прибора могут проводиться только специалистами авторизованного сервисного центра.
- Используйте изделие строго по назначению.
- Не оставляйте прибор в автомобиле под воздействием солнечных лучей.
- Не кладите никакие предметы на прибор и не давите на дисплей прибора.
- $\bullet$ Не прикасайтесь к дисплею острыми предметами, чтобы его не повредить.
- Не разрешайте детям играть с прибором без вашего присмотра.

# Условия работы

- Не подвергайте прибор воздействию влаги, тепла или прямых солнечных лучей, особенно в припаркованном автомобиле; избегайте образования пыли.
- Следите, чтобы прибор не намокал, берегите его от дождя и града. Имейте в виду, что влага может образоваться даже в защитном чехле в результате конденсации.
- Не роняйте прибор, берегите его от сильной вибрации, тряски и ударов.
- Не храните устройство и его компоненты рядом с огнеопасными жидкостями, газами или взрывоопасными материалами.
- Перед очисткой прибора всегда его выключайте. Очистку экрана и поверхности устройства производите с использованием мягкой влажной ткани без ворса.

Не разбирайте, не переделывайте и не ремонтируйте прибор самостоятельно. Это может вызвать серьезные поломки и снимает гарантию на бесплатный ремонт изделия. Ремонт должен производиться только в специализированных авторизованных сервисных центрах.

### Температурный режим

- Рабочая температура прибора от  $+0^0$ С до  $+40^{\circ}$ С при относительной влажности от 10% ло 80%.
- Храните прибор в безопасном месте, чтобы он не подвергался воздействию высоких температур (при парковке или попадании прямых солнечных лучей).

# Замечания по работе с GPS (опция)

- Для того чтобы установить связь со спутниками GPS устройству требуется некоторое время (до 30 минут). Это время зависит от погодных условий и окружающей местности.
- При этом даже если приём сигналов GPS нестабилен, это не сказывается на основной работе видеорегистратора: вы можете по-прежнему осуществлять видеозапись.
- Убедитесь, что приёмник GPS направлен на ветровое стекло и ничто не препятствует приёму сигнала (например, тонировка стекла).
- Если объектив видеорегистратора отклонен назад для записи видео внутри салона, приём GPS может быть слабым, т.к. в таком случае приёмник GPS направлен вниз и не всегда может установить стабильную связь со спутниками GPS. По окончанию записи видео в салоне, верните объектив прибора в прежнее положение.
- Не используйте функцию GPS, если рядом с видеорегистратором работает оборудование, которое генерирует электромагнитные волны, т.к. они создают помехи для сигналов GPS.

# **КОМПЛЕКТАЦИЯ \ УСТРОЙСТВО ПРИБОРА**

# КОМПЛЕКТАЦИЯ

Откройте упаковку и проверьте наличие всех аксессуаров при получении товара:

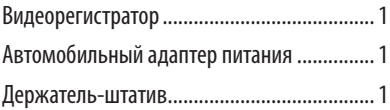

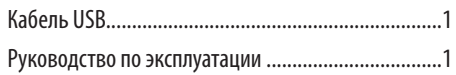

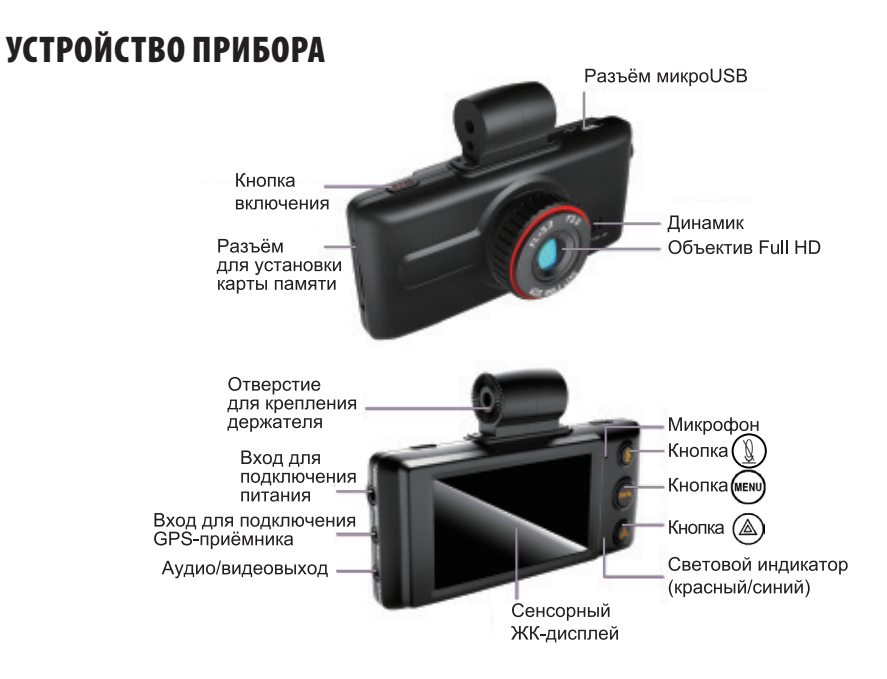

#### Аппарат имеет четыре кнопки:

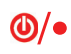

кнопка включения/выключения прибора, быстрого перехода в режим видеокамеры, начала/остановки записи;

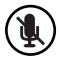

кнопка включения/выключения микрофона в режиме видеозаписи, выбора предыдущего параметра;

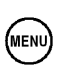

кнопка открытия меню управления файлами, перехода в меню настроек из других режимов;

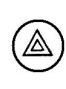

кнопка сохранения и защиты записей аварийных ситуаций в режиме видеозаписи, быстрого перехода в режим воспроизведения, выбора следующего параметра.

# УСТАНОВКА ПРИБОРА

Чтобы установить видеорегистратор в автомобиле, выполняйте следующие инструкции.

Достаньте из коробки видеорегистратор и держатель; прикрепите держатель к регистратору.

Установите карту памяти SD/SDHC (в комплект поставки не входит) в соответствующий разъём видеорегистратора.

Закрепите присоску держателя на лобовом стекле автомобиля.

Отрегулируйте положение видеорегистратора так, чтобы его объектив имел хороший обзор. Затем плотно закрутите гайку в держателе.

Достаньте автомобильный адаптер питания из коробки. Один его конец подключите к разъёму прикуривателя, а другой – к входу для подключения питания.

# ВКЛЮЧЕНИЕ И ВЫКЛЮЧЕНИЕ ПРИБОРА

# **Питание**

В изделии не используется встроенная батарея. Прибор может питаться:

постоянным током 12 В от разъёма автомобильного прикуривателя;

постоянным током 5 В через USB кабель.

Рекомендуется использовать первый способ, т.к. в этом случае ИБП (см. далее) может заряжаться и служить источником питания, когда внешнее питание 12/24 В будет отключено.

Второй способ предлагается из-за возрастающей популярности зарядки переносных устройств от USB порта компьютера. В этом случае видеорегистратор может использоваться как портативная камера.

# *ПРИМЕЧАНИЕ:*

*При использовании питания через USB соединение пользователю требуется вручную останавливать видеозапись и сохранять видеофайлы перед отключением внешнего питания, иначе видеофайлы могут быть повреждены.*

## **ИБП**

В видеорегистратор встроен суперконденсатор. Если видеорегистратор питается от разъёма автомобильного прикуривателя, то встроенный суперконденсатор заряжается. Когда внешнее питание будет отключено, суперконденсатор будет служить источником бесперебойного питания, чтобы видеорегистратор мог обработать и сохранить видеофайлы без повреждений.

Если вы используете второй способ питания прибора, то суперконденсатор не сможет зарядиться и не сможет выполнять функции ИБП.

# **Включение и автоматическое начало видеозаписи**

Если видеорегистратор питается от разъёма автомобильного прикуривателя, то при включении питания он автоматически начнёт загрузку, а после этого перейдет в режим видеокамеры, но видеозапись пока не начнётся. В это время начнёт заряжаться встроенный суперконденсатор, а на дисплее отобразится индикатор . Когда процесс зарядки завершится, индикатор исчезнет с дисплея и видеорегистратор автоматически начнёт видеозапись.

Если вы используете второй способ питания прибора, то при включении питания видеорегистратор не начнёт загрузку автоматически. Чтобы включить его, требуется нажать кнопку  $\bigcirc$  / • После включения видеорегистратор также перейдет в режим видеокамеры, но при этом видеозапись не начнётся автоматически. Чтобы начать запись видео, необходимо нажать кнопку  $\bigcirc$  /  $\bullet$  еще раз.

# **Выключение прибора**

Когда видеорегистратор включён, независимо от режима, нажмите и удерживайте кнопку  $\mathbf{\omega}/\bullet$ чтобы выключить его.

Более того, если используется первый способ питания, можно сразу отключить внешнее питание. После этого суперконденсатор сработает как ИБП, чтобы видеорегистратор смог нормально завершить видеозапись и выключиться.

### **Рабочие режимы**

Помимо режима настройки, видеорегистратор имеет три основных рабочих режима:

- видеокамера;
- фотографирование;
- воспроизведение.

Вы можете перейти в нужный режим, используя главное меню режима настройки, а также с помощью аппаратных кнопок. Режим видеокамеры является режимом по умолчанию, в него переходит видеорегистратор после включения. В режиме видеозаписи или фотографирования нажмите кнопку

(MENU) , чтобы перейти в режим настройки. В режиме воспроизведения предусмотрено специальное меню для управления файлами видеозаписи. Когда видеорегистратор находится в режиме воспроизведения, нажмите кнопку (<sup>мени</sup>), чтобы открыть меню управления файлами, с помощью которого можно удалять, защищать текущий файл или все файлы или, наоборот, снимать защиту.

Ниже представлена схема отношений между режимами:

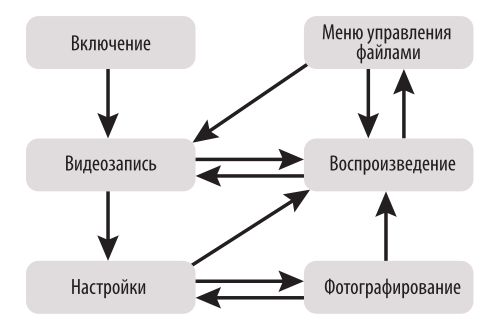

### РЕЖИМ ВИДЕОКАМЕРЫ

1. В режиме видеокамеры предусмотрено два подрежима: предварительного просмотра и видеозаписи. Чтобы переключаться между этими двумя подрежимами, нажимайте кнопку или касайтесь дисплея в любой его части.

Когда видеорегистратор находится в подрежиме предварительного просмотра, дисплей выглядит следующим образом.

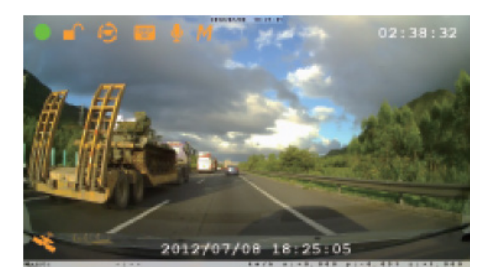

После начала видеозаписи внешний вид дисплея слегка изменяется, что будет описано ниже.

2. В левом верхнем углу дисплея отображается иконка , когда прибор находится в подрежиме предварительного просмотра. При начале видеозаписи иконка изменит свой цвет и начнёт мигать каждую секунду.

Левее отображается иконка , которая обозначает, что данный файл не защищен. Если файл защищен, то отображается иконка .

Далее следует иконка  $\left( \bigcirc \right)$ , обозначающая, что включена функция циклической записи. Если же эта функция отключена, то данная иконка не отображается.

Следом идет иконка  $\sqrt{\frac{920 \times 1080}{30}}$ , показывающая текущее разрешение видео 1920х1080 и частоту 30 кадров в секунду. Если вы установите другое разрешение, иконка соответственно изменится.

Ближе к центру располагается иконка  $\bigcup$ , означающая, что запись звука включена. Запись звука в режиме видеокамеры включается и выключается нажатием кнопки ( $\mathcal{R}$ ). Если запись звука выключена, отображается иконка  $\mathbf{u}$ .

Последняя иконка в верхней части дисплея *M* говорит о том, что включена функция регистрации движения. Если данная функция отключена, то соответствующая иконка не показывается.

В правом верхнем углу дисплея отображается оставшееся свободное время для видеозаписи на карте памяти 02:38:32 (в формате ЧЧ:ММ:СС).

В левом нижнем углу дисплея отображается иконка , обозначающая, что к прибору подключен GPS-приёмник (опция). Когда GPSприёмник (опция) установит связь со спутниками, иконка станет зелёной .

В нижней части дисплея индицируются текущая дата и время в формате ГГГГ/ММ/ДД ЧЧ:ММ:СС (2012/07/08 18:25:05).

3. В режиме видеокамеры используйте кнопки прибора следующим образом.

Кратко нажимайте кнопку  $\bigcirc$   $\bigcirc$ , чтобы начинать или останавливать видеозапись.

Нажмите и 2 секунды удерживайте кнопку , чтобы выключить прибор.

Нажмите кнопку (1, чтобы включить или выключить запись звука.

Нажмите кнопку (мени), чтобы перейти в меню настроек.

Когда видеорегистратор находится в подрежиме предварительного просмотра, нажмите кнопку  $(\triangle)$ , чтобы перейти в режим воспроизведения.

Когда видеорегистратор находится в подрежиме видеозаписи, нажмите кнопку  $(\triangle)$ , чтобы пометить текущий видеофайл как важный. Через 20 секунд текущий видеофайл будет сохранен и защищен.

4. В режиме видеокамеры вы можете выполнять следующие операции с сенсорным дисплеем:

Коснитесь любой части дисплея, чтобы переключить подрежимы предварительного просмотра и видеозаписи.

5. Дополнительные замечания по режиму видеокамеры

Выше представлено изображение дисплея в подрежиме предварительного просмотра, когда световой индикатор прибора постоянно горит синим светом.

Если в прибор не установлена карта памяти, на дисплее отображается надпись «Please insert card» («Пожалуйста, вставьте карту»), при этом индикатор мигает красным.

При возникновении ошибки в чтении карты, на дисплее отображается надпись «Card Error» («Ошибка чтения карты»), при этом индикатор мигает красным.

В режиме видеозаписи индикатор мигает синим цветом.

Запрещается извлекать карту памяти во время записи видео.

### РЕЖИМ ФОТОГРАФИРОВАНИЯ

1. Когда видеорегистратор находится в режиме фотографирования, дисплей выглядит следующим образом.

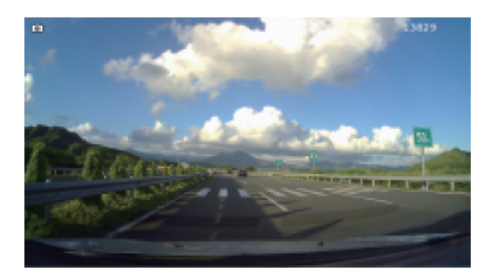

2. В верхнем левом углу отображается иконка режима фотографирования  $\Box$ .

В верхнем правом углу показывается общее число снимков, которые можно сделать, исходя из объема свободного места на карте памяти.

3. В режиме видеокамеры используйте кнопки прибора следующим образом.

Кратко нажмите кнопку  $\bigcirc$   $\bullet$ , чтобы сделать снимок.

Нажмите и 2 секунды удерживайте кнопку , чтобы выключить прибор.

Кнопка  $(\mathbf{\Psi})$ в этом режиме не действует.

Нажмите кнопку (мени), чтобы перейти в меню настроек.

Нажмите кнопку  $(\triangle)$ , чтобы перейти в режим воспроизведения.

4. В режиме фотографирования вы можете выполнять следующие операции с сенсорным дисплеем:

Коснитесь любой части дисплея, чтобы сделать снимок.

5. Дополнительные замечания по режиму фотографирования

Выше представлено изображение дисплея в режиме фотографирования, когда световой индикатор прибора постоянно горит синим светом.

Если в прибор не установлена карта памяти, на дисплее отображается надпись «Please insert card» («Пожалуйста, вставьте карту»), при этом индикатор мигает красным.

При возникновении ошибки в чтении карты, на дисплее отображается надпись «Card Error» («Ошибка чтения карты»), при этом индикатор мигает красным.

Когда на карте памяти заканчивается свободное место, на дисплее появляется сообщение «Not enough space, please delete some files» («Недостаточно места, удалите некоторые файлы»).

#### РЕЖИМ ВОСПРОИЗВЕДЕНИЯ

В режиме воспроизведения пользователю удобно управлять свойствами воспроизведения, а также переходить в другие режимы с помощью кнопок и сенсорного дисплея.

В режиме воспроизведения предусмотрено два подрежима: просмотра и проигрывателя. В любом из этих подрежимов нажмите кнопку (меми), чтобы открыть меню управления файлами.

#### **Просмотр**

1. Когда видеорегистратор находится в подрежиме предварительного просмотра режима видеокамеры или в режиме фотографирования, нажмите кнопку  $(\triangle)$ или коснитесь иконки  $\heartsuit$ ) на главной странице меню настроек, чтобы перейти в подрежим просмотра режима воспроизведения. Дисплей будет выглядеть следующим образом.

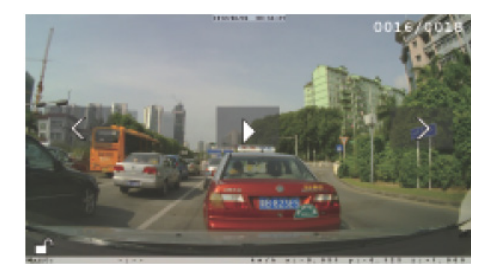

2. В верхнем правом углу дисплея отображается порядковый номер текущего файла и общее количество файлов на карте памяти.

В нижнем левом углу дисплея отображается иконка  $\blacksquare$ , которая обозначает, что данный файл не защищен. Если файл защищен, то отображается иконка  $\Box$ 

3. В режиме просмотра вы можете выполнять следующие операции с сенсорным дисплеем.

Коснитесь иконки **<** или **>**, чтобы перейти к предыдущему или следующему файлу соответственно.

Если на дисплее отображается иконка  $\triangleright$ , это означает, что текущий файл является видеозаписью. Коснитесь этой иконки, чтобы начать её воспроизведение. Если текущий файл является фотографией, то иконка  $\triangleright$  отображаться не будет.

4. В режиме просмотра используйте кнопки прибора следующим образом.

Кратко нажмите кнопку **(D)/•**, чтобы вернуться в режим видеокамеры.

Нажмите и 2 секунды удерживайте кнопку , чтобы выключить прибор.

Кнопка  $(\mathcal{L})$ в этом режиме не действует.

Нажмите кнопку (меми), чтобы открыть меню управления файлами.

Нажмите кнопку  $(\triangle)$ , чтобы вернуться в режим видеокамеры.

#### **ПРОИГРЫВАТЕЛЬ**

1. В дополнительном режиме просмотра коснитесь иконки  $\triangleright$ , чтобы перейти в режим проигрывателя. Дисплей будет выглядеть следующим образом.

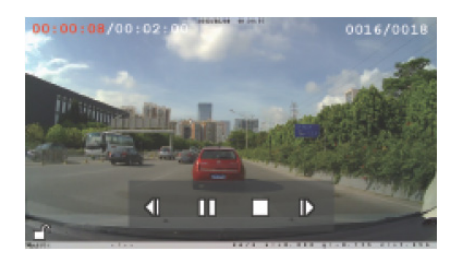

2. В верхнем левом углу отображается истекшее время воспроизведения текущего файла и общая продолжительность данного файла 00:00:08/00:02:00.

В верхнем правом углу отображается порядковый номер текущего файла и общее количество файлов на карте памяти 0016/0018.

В нижнем левом углу дисплея отображается иконка  $\blacksquare$ , которая обозначает, что данный файл не защищен. Если файл защищен, то отображается иконка  $\Box$ .

3. В режиме просмотра вы можете выполнять следующие операции с сенсорным дисплеем:

Последовательно касайтесь иконки  $\langle \rangle$ или , чтобы быстро перематывать файл назад или вперед. Каждое касание иконки  $\langle \rangle$ или  $\langle \rangle$ изменят скорость перемотки в следующем порядке: x2 -> x4 -> x8.

Коснитесь иконки ||||, чтобы приостановить воспроизведение. Воспроизведение будет приостановлено, а вместо этой иконки отобразится иконка  $\triangleright$ . Коснитесь иконки  $\triangleright$ , чтобы возобновить воспроизведение.

Коснитесь иконки , чтобы остановить воспроизведение текущего файла и вернуться в подрежим просмотра.

4. В режиме проигрывателя используйте кнопки прибора следующим образом.

Кратко нажмите кнопку  $\bigcirc$   $\bullet$ , чтобы вернуться в режим видеокамеры.

Нажмите и 2 секунды удерживайте кнопку , чтобы выключить прибор.

Кнопка  $(\mathbf{L})$  в этом режиме не действует. Нажмите кнопку (меми), чтобы остановить воспроизведение, вернуться в подрежим просмотра и открыть меню управления файлами.

Нажмите кнопку  $(\triangle)$ , чтобы вернуться в режим видеокамеры.

### МЕНЮ УПРАВЛЕНИЯ ФАЙЛАМИ

1. В подрежиме просмотра или проигрывателя нажмите кнопку (мени), чтобы открыть меню управления файлами.

В меню управления файлами вы можете выполнять следующие иконки сенсорного дисплея.

Коснитесь иконки **Горандский**, чтобы удалить текущий файл или все файлы. Имейте в виду, что защищенные файлы удалить нельзя. Если вам нужно удалить такие файлы, предварительно следует снять с них защиту.

Коснитесь иконки  $\blacksquare$ , чтобы защитить текущий файл или все файлы.

Коснитесь иконки , чтобы снять зашиту с текущего файла или со всех файлов.

2. В меню управления файлами используйте кнопки следующим образом.

Кратко нажмите кнопку  $\bigcirc$   $\bigcirc$ , чтобы вернуться в режим видеокамеры.

Нажмите и 2 секунды удерживайте кнопку , чтобы выключить прибор.

Кнопка (Ф) в этом режиме не действует.

Нажмите кнопку (мени), чтобы вернуться в подрежим просмотра.

Кнопка  $(\triangle)$  в этом режиме не действует.

### РЕГИСТРАЦИЯ ДВИЖЕНИЯ

Ваш видеорегистратор имеет функцию регистрации движения, т.е. может распознавать, есть ли движущийся объект на изображении. В меню настроек прибора вы можете включить или отключить эту функцию.

Если функция регистрации движения включена, то в подрежиме предварительного просмотра режима видеозаписи в верхней части дисплея отображается иконка *M*. Если на изображении появляются движущиеся объекты, видеорегистратор автоматически начинает видеозапись. И наоборот, если на изображении нет движущихся объектов в течение 1 минуты, прибор останавливает видеозапись и переходит в подрежим предварительного просмотра режима видеозаписи.

### ДАТЧИК СТОЛКНОВЕНИЯ

Видеорегистратор имеет встроенный датчик ускорения и использует современный алгоритм регистрации столкновения, что позволяет прибору распознавать такие аварийные события, как: заднее столкновение, резкое торможение, боковое столкновение, резкий поворот или переворачивание автомобиля. Значения ускорения определяются по трём осям и записываются одновременно в видеофайлы.

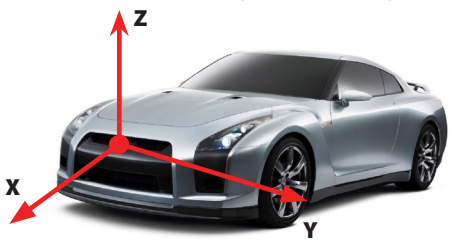

В меню настроек вы можете отрегулировать чувствительность датчика столкновения или отключить датчик.

Когда датчик включён, а видеорегистратор находится в режиме видеозаписи, при обнаружении какого-либо аварийного события вы увидите на экране картинку **Thin 2000**. Через 20 секунд текущий видеофайл будет сохранён и защищён.

# **Подключение к ПК**

Видеорегистратор может использоваться как накопительное устройство для хранения файлов USB2.0. Прибор автоматически переходит в такой режим при подключении к ПК с помощью кабеля USB. После этого вы можете управлять файлами, записанными на карту памяти видеорегистратора, с компьютера.

При подключении к ПК видеорегистратор начинает питаться от ПК. После того, как вы подключили прибор к ПК, нажмите кнопку  $\bigcirc$  /  $\bullet$ , и видеорегистратор автоматически перейдет в режим накопителя данных.

# **GPS-приёмник (опция)**

С данной моделью может дополнительно поставляться GPS-приёмник, подключающийся разъёмом 2,5 мм.

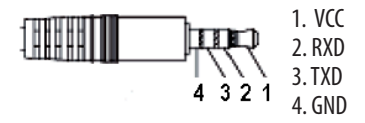

В режиме видеозаписи после подключения к видеорегистратору GPS-приёмника в левом нижнем углу дисплея отобразится иконка . Когда GPSприёмник установит связь со спутниками, иконка станет зелёной . После этого координаты и скорость автомобиля будут записываться в видеофайлы.

# **МЕНЮ НАСТРОЕК**

В меню настроек пользователь может удобно управлять настройками и операциями видеорегистратора.

## ГЛАВНАЯ СТРАНИЦА

1. В режиме видеокамеры или фотографирования нажмите кнопку (мени), чтобы перейти в меню настроек. На дисплее отобразится главная страница.

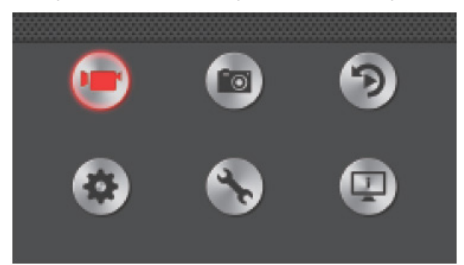

- 2. На главной странице в верхнем ряду расположены иконки основных рабочих режимов, а в нижнем – иконки различных меню настроек:
	-

- режим видеокамеры;

- режим фотографирования;
- 
- режим воспроизведения;

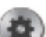

- меню настроек видеозаписи;
- меню общих настроек
- информация о приборе.

Коснитесь нужного значка, чтобы перейти в соответствующий режим или меню.

Вы также можете использовать кнопки прибора для работы с меню. Кнопка  $(\mathbb{Q})$  служит для перехода вверх, кнопка  $(\triangle)$  – для перехода вниз, а кнопка (мени) – для подтверждения.

### МЕНЮ НАСТРОЕК ВИДЕОЗАПИСИ

1. На главной странице непосредственно коснитесь иконки или выберите её с помощью кнопок, чтобы открыть меню настроек видеозаписи.

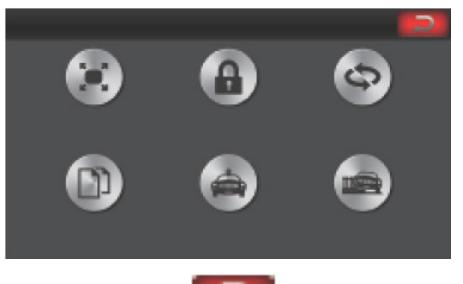

2. Коснитесь иконки в правом верхнем углу дисплея, чтобы вернуться на главную страницу.

3. Меню настроек видеозаписи содержит шесть параметров для настройки. Изменяемые значения каждого параметра выделены красным.

Иконка соответствует настройке разрешения видеофайлов. Вы можете выбрать одно из трех значений: 1920x1080 30 кадров/с, 1280x720 30 кадров/ с, 1280x720 60 кадров/с.

Иконка соответствует настройке защиты файлов. Выберите значение Off/Выкл, чтобы снять защиту с файлов, или значение On/Вкл, чтобы защитить файлы. Защищённые видеофайлы перезаписываться не будут.

Иконка соответствует настройке функции циклической видеозаписи. Вы можете установить длительность каждого видеофайла во время циклической записи: 1 мин, 2 мин, 3 мин или 5 мин, - или выбрать значение Off/Выкл, чтобы отключить функцию циклической видеозаписи.

Иконка (2004) соответствует настройке наложения видеофайлов при циклической видеозаписи. Если вы активировали функцию циклической видеозаписи, то можете установить время наложения файлов: 0 секунд, 1 секунда или 2 секунды.

Иконка соответствует настройке функции регистрации движения. Выберите значение Off/ Выкл, чтобы отключить эту функцию, или значение On/Вкл, чтобы включить ее.

Иконка соответствует настройке чувствительности датчика столкновения. Вы можете выбрать одно из четырех значений: High (Высокая), Middle (Средняя), Low (Низкая), Off (Датчик отключен).

### МЕНЮ ОБЩИХ НАСТРОЕК

1. На главной странице коснитесь иконки или выберите её с помощью кнопок, чтобы открыть меню общих настроек.

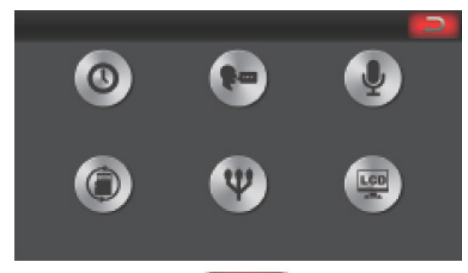

- 2. Коснитесь иконки в в правом верхнем углу дисплея, чтобы вернуться на главную страницу.
- 3. Меню общих настроек содержит шесть параметров для настройки. Изменяемые значения каждого параметра каждого параметра выделены красным.

Иконка (Ф) соответствует настройке даты и времени. Установите текущую дату и время в формате ГГГГ-ММ-ДД ЧЧ:ММ:СС.

Иконка соответствует настройке языка. Выберите свой язык из предложенных вариантов: английский, китайский упрощённый, китайский традиционный, японский, русский или корейский.

Иконка соответствует настройке записи звука. Выберите значение Off/Выкл, чтобы отключить запись звука, или значение On/Вкл, чтобы включить ее.

Иконка соответствует функции форматирования карты памяти. Выберите значение , чтобы начать форматирование, или значение  $\mathbb{R}$ , чтобы отменить операцию.

Иконка соответствует настройке системы цвета ТВ. Выберите систему цвета PAL или NTSC в зависимости от свойств вашего телевизора.

Иконка соответствует настройке времени отключения дисплея при отсутствии операций с прибором. Вы можете установить время 30 или 60 секунд или отключить функцию, выбрав значение Off/Выкл.

### **Информация о приборе**

На главной странице непосредственно коснитесь

иконки (П) или выберите её с помощью кнопок, чтобы открыть информацию о приборе.

About

# **ОБСЛУЖИВАНИЕ ПРИБОРА \ БЕЗОПАСНАЯ УТИЛИЗАЦИЯ**

# ОБСЛУЖИВАНИЕ ПРИБОРА

Чистота видоискателя имеет важное значение для обеспечения высококачественного изображения. Каждый видеорегистратор был тщательно очищен перед упаковкой. Старайтесь не трогать пальцами объектив. Если вы обнаружили, что поверхность стекла грязная, удалите грязь с помощью салфеток для чистки оптики.

Видеорегистратор записывает файлы на установленную в него карту памяти. Чтобы обеспечить стабильную запись в течение длительного срока, рекомендуется использовать высокоскоростные карты памяти (4…32Гб; Class 6 или выше) от надежных производителей. Также следует заметить, что использование циклической записи неизбежно приводит к фрагментации карты памяти, что негативно скажется на работоспособности карты памяти. Рекомендуется периодически, один-два раза в месяц, проводить форматирование карты памяти (эта функция есть в меню настроек прибора).

Видеорегистратор не имеет защиты от ударов и поэтому требует аккуратного обращения. Берегите Ваш регистратор от ударов и падений.

# БЕЗОПАСНАЯ УТИЛИЗАЦИЯ

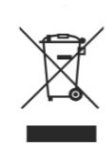

Ваше устройство спроектировано и изготовлено из высококачественных материалов и компонентов, которые можно утилизировать и использовать повторно.

Если товар имеет символ с зачеркнутым мусорным ящиком на колесах, это означает, что товар соответствует Европейской директиве 2002/96/ЕС.

Ознакомьтесь с местной системой раздельного сбора электрических и электронных товаров. Соблюдайте местные правила.

Утилизируйте старые устройства отдельно от бытовых отходов. Правильная утилизация вашего товара позволит предотвратить возможные отрицательные последствия для окружающей среды и человеческого здоровья.

Напряжение питания (адаптер к автомобильному прикуривателю), DC 12V

- Поддерживаемые разрешения видеозаписи: 1920x1080, 30к/с; 1280x720, 60к/с; 1280x720, 30к/с;
- Фотосъёмка с разрешением1920x1080.
- Видеокодек H.264/MPEG4 AVC, тип файла MP4.
- Широкоугольный объектив с высокой разрешающей способностью: угол обзора 154°
- Сенсорный ЖК-экран 2.7" TFT, 16000000 True Color.
- Поддержка карт памяти SD/SDHC до 32GB.
- Продолжительность циклической записи до 2 недель без сбоев системы, пропуска и дублирования кадров.
- Рабочий диапазон температур (0°С...+40°С).
- Запись без пробелов с возможностью наложения.
- Циклическая запись.
- Датчик движения.
- Встроенный датчик ускорения с продвинутым алгоритмом обработки сигнала при столкновении.
- Встроенные динамик и микрофон.
- Встроенный суперконденсатор для автоматического сохранения файла при пропадании питания
- Поддержка выносного модуля GPS (опция). При получении сигнала со спутника информация о координатах и скорости записывается на видеофайл.
- Линейный выход видеосигнала (CVBS) с переключением системы ТВ NTSC/PAL.

#### **Благодарим Вас за выбор техники SUPRA.**

Компания-производитель оставляет за собой право вносить изменения в конструкцию, дизайн и комплектацию товара без предварительного уведомления, если данные изменения направлены на улучшение его эксплуатационных характеристик.

#### **Производитель:** СУПРА ТЕХНОЛОДЖИС ЛИМИТЕД

КНР, Гонконг, Квинз Роуд Централ, 222, Кай Вонг Коммершиал Билдинг, ЛГ2/Ф., комната 2.

Сделано в КНР.

Товар сертифицирован в соответствии с законом «О защите прав потребителей».

**Срок службы изделия: 3 года Гарантийный срок: 1 год**

#### **Центральный авторизованный сервисный центр:**

ООО «ВипСервис», г. Москва, пос. Мосрентген, Институтский пр., д. 2

#### **Список сервисных центров прилагается (см. вкладыш)**

Компания производитель оставляет за собой право, без предварительного уведомления, вносить изменения в список авторизованных сервисных центров, включая изменения адресов и телефонов существующих. Адрес ближайшего СЦ вы можете узнать по телефону горячей линии 8-800-100-333-1 или на сайте **www.supra.ru**, а так же отправив запрос на **supra@supra.ru**

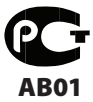

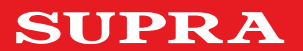